# **ARBA**

**AGENCIA DE RECAUDACIÓN PROVINCIA DE BUENOS AIRES** 

Instructivo **Cambio de Domicilio Postal para el Impuesto Inmobiliario Complementario**

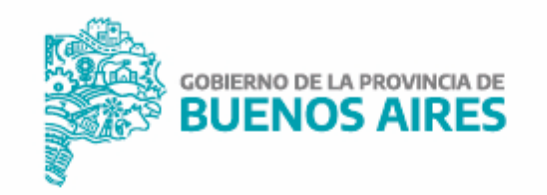

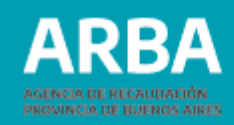

# **Introducción**

Permite declarar el Domicilio Postal en el cual deseás recibir la/s boleta/s de pago del Impuesto Inmobiliario Complementario.

## **Paso 1**

En la página Web de **ARBA** en "Autogestión", seleccioná "Ingresá" y completá con tu CUIT / CUIL y Clave de Identificación Tributaria (CIT).

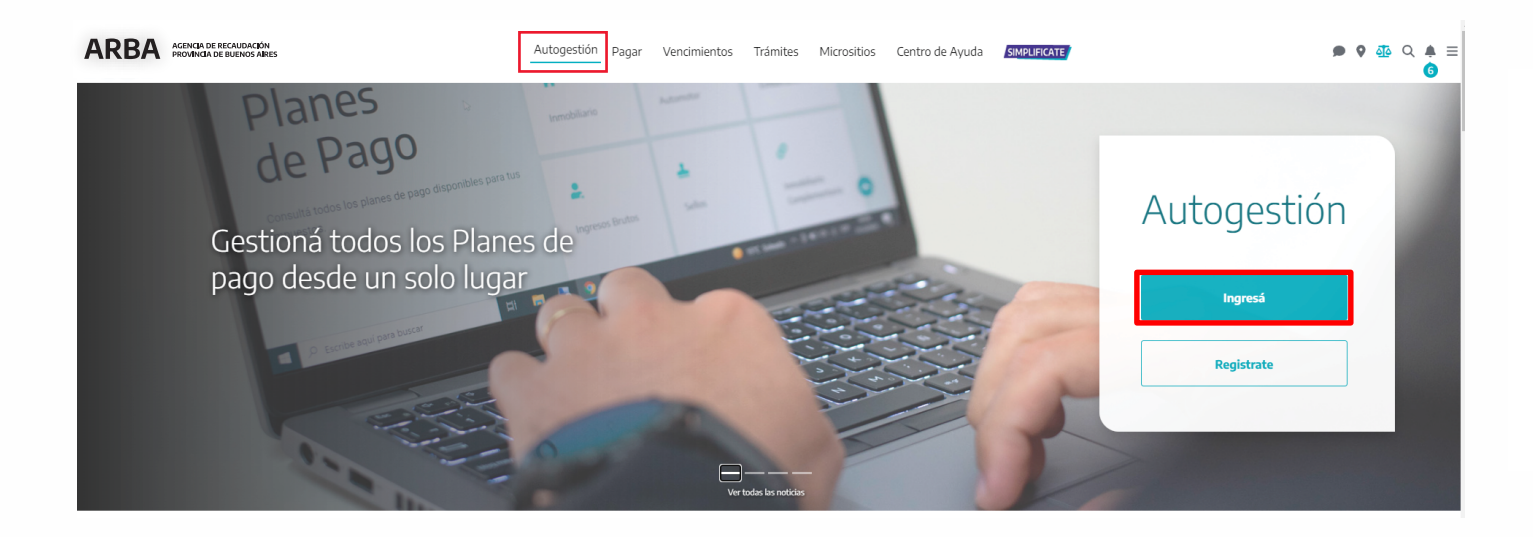

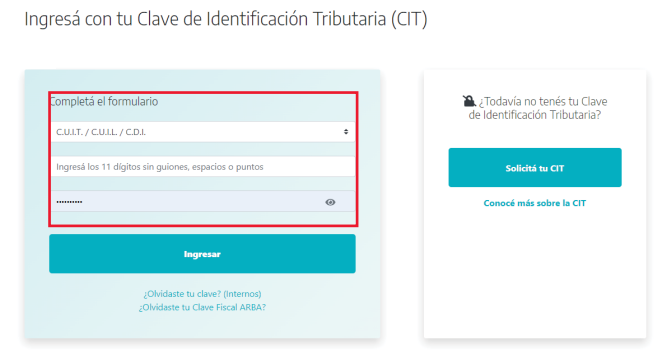

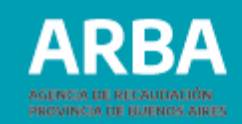

#### **Paso 2**

Presioná el botón "Ingresá" y una vez dentro seleccioná la solapa de "Mis accesos frecuentes" / "Otros trámites" / "Inmobiliario Complementario" / "Presentación de declaración jurada".

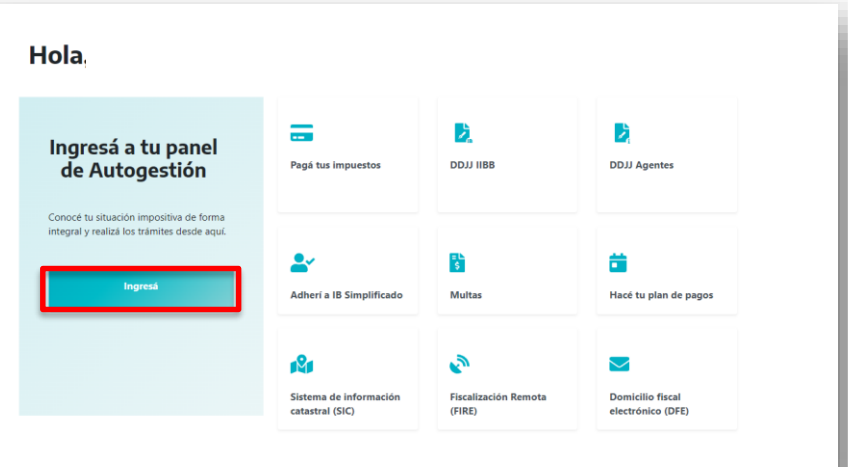

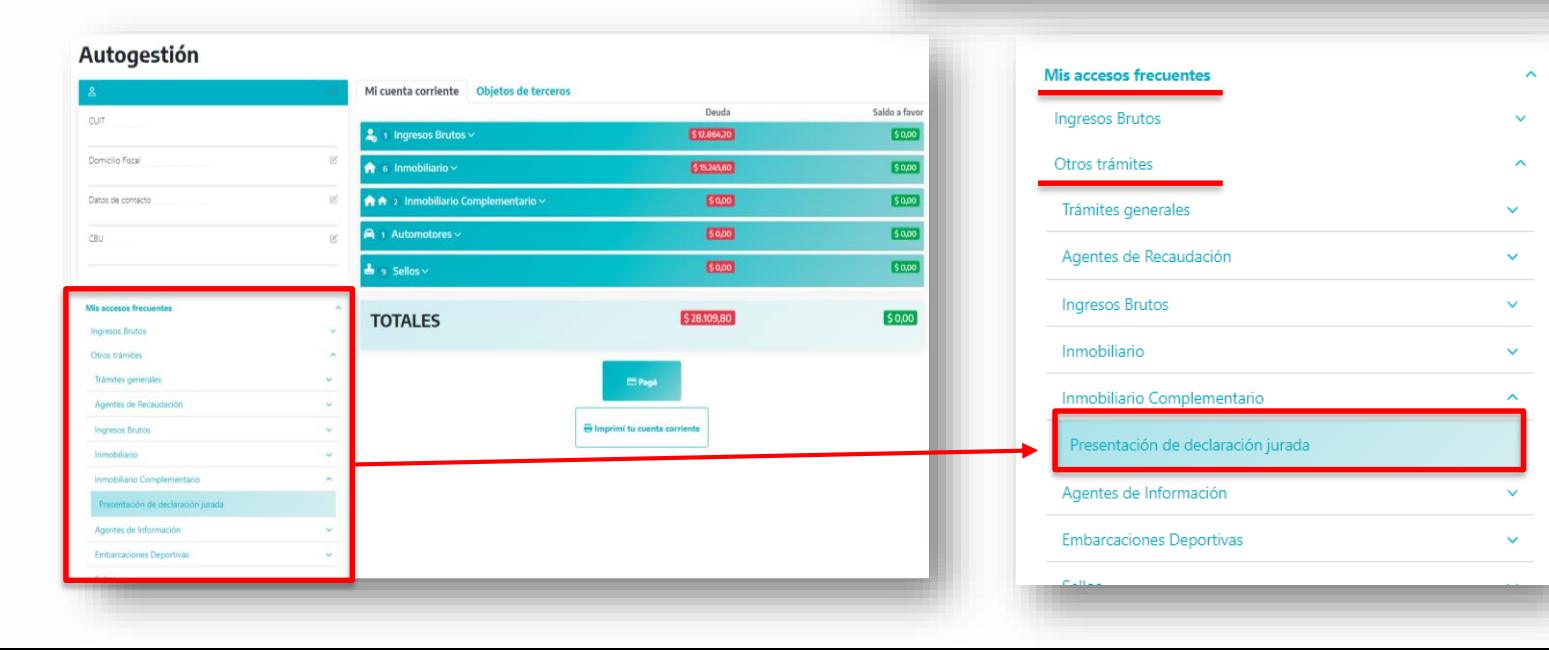

3

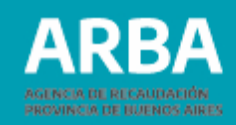

#### **Paso 3**

Presioná en la opción "Presentación de DDJJ" - "Iniciar/Consultar" y seleccioná el año actual.

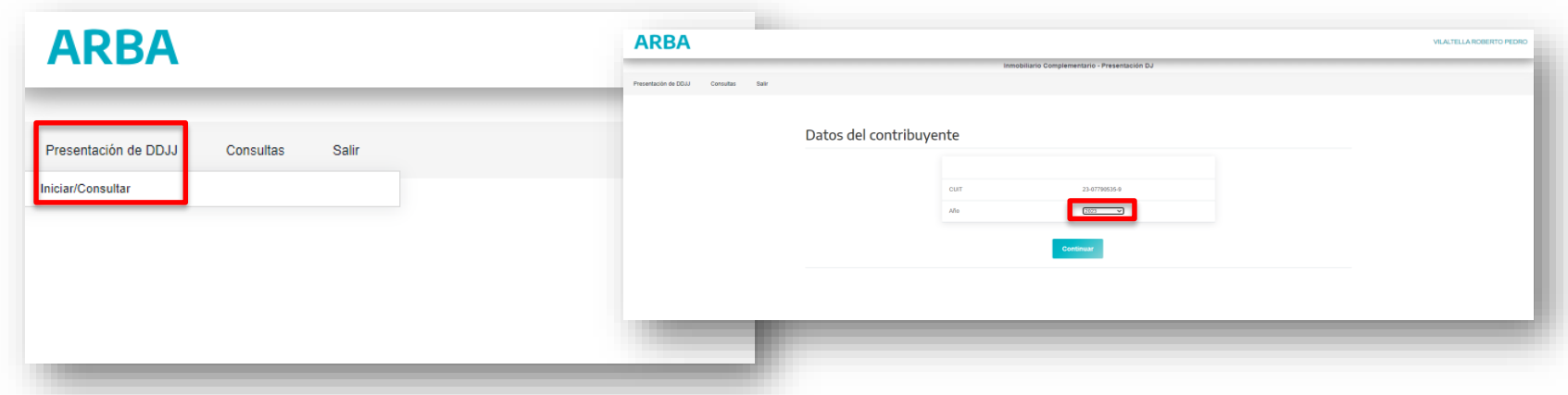

#### **Paso 4**

Ingresá en "Si desea modificarlo ingrese aquí"

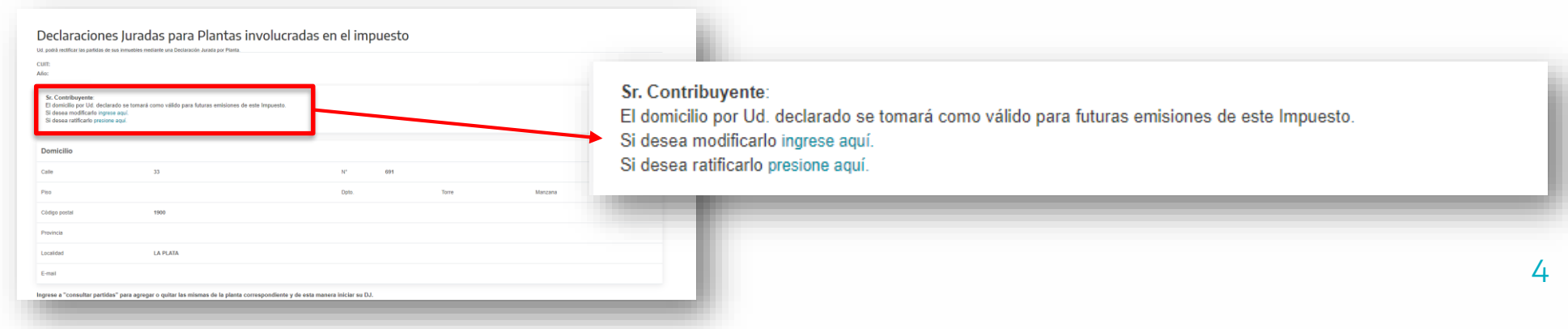

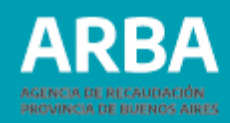

### **Paso 4**

Completá datos del Domicilio Postal y presioná el botón "Enviar".

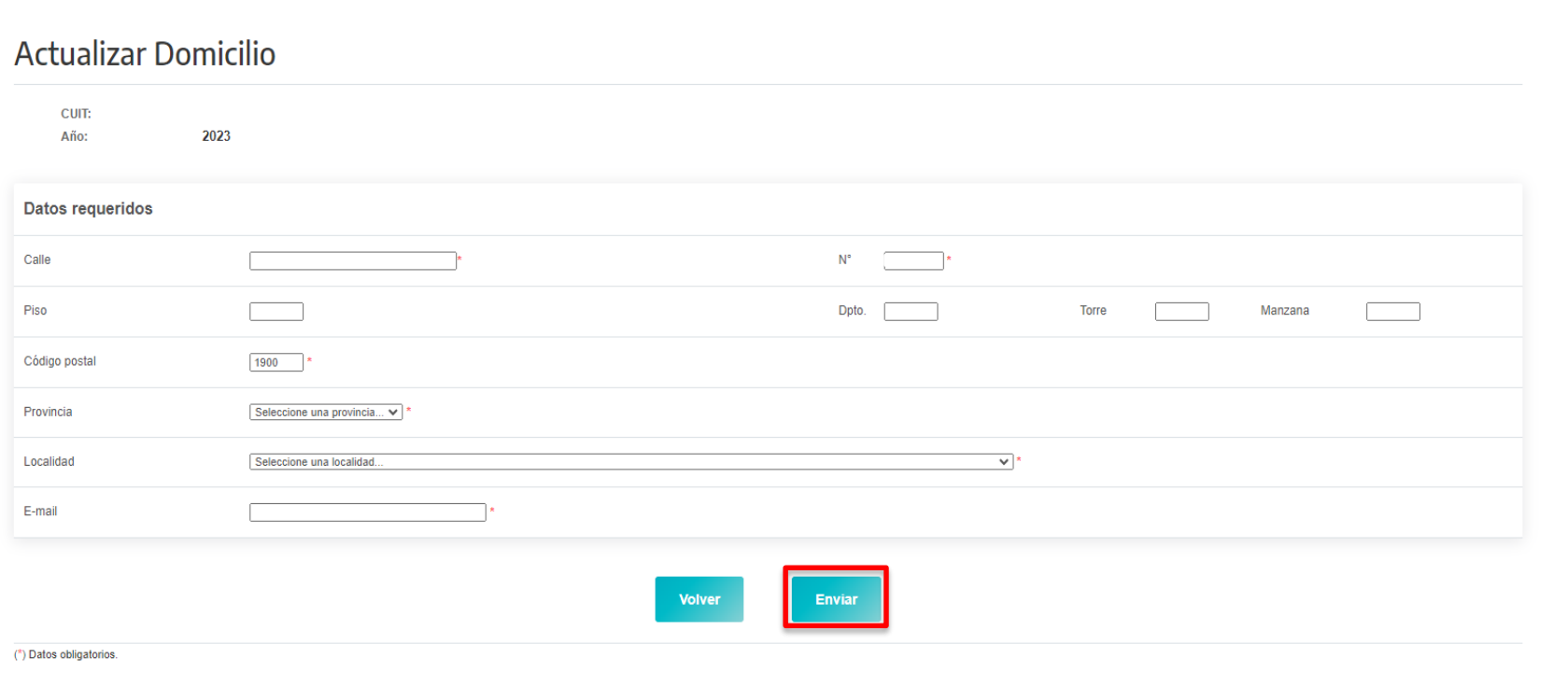

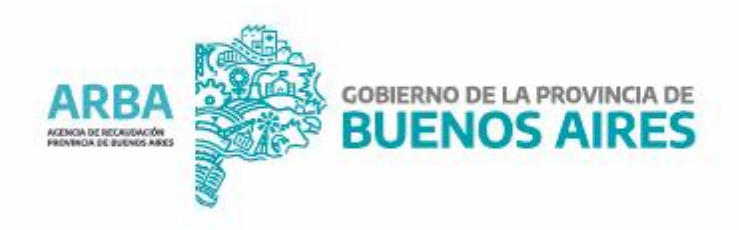